# **Online Creator Guide**

Filled with hints and tips to help you create your hdbook

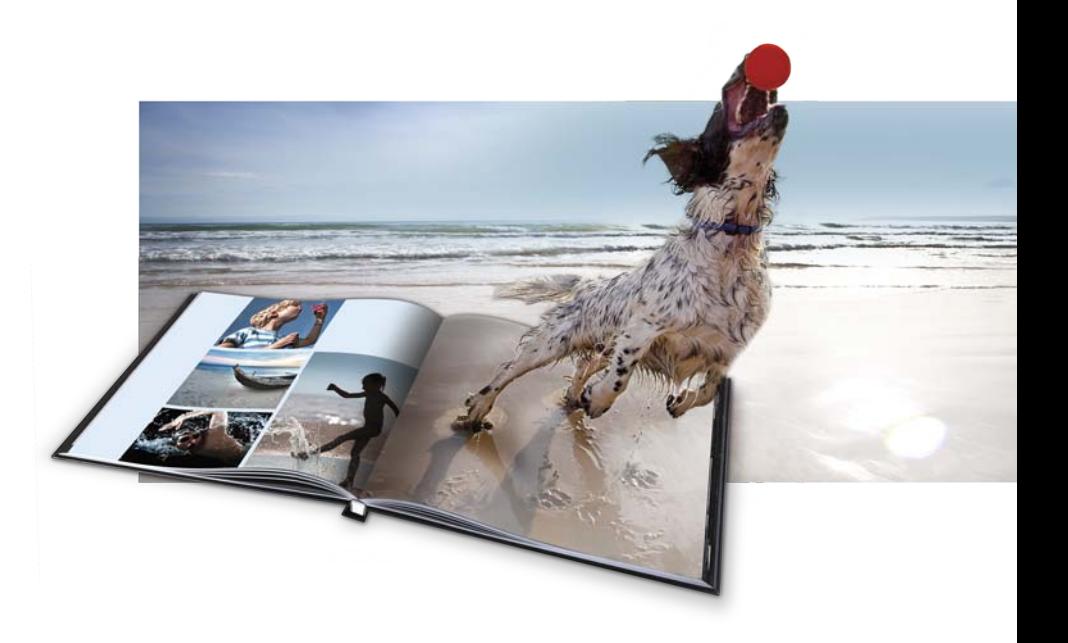

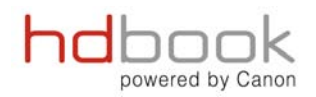

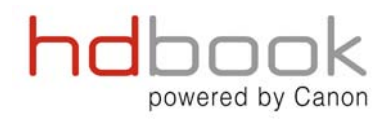

## **Quick. Simple. Creative.**

Experience a new dimension in Photobook creation with the hdbook Online Creator.

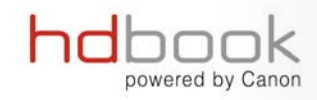

### **Online Design Software**

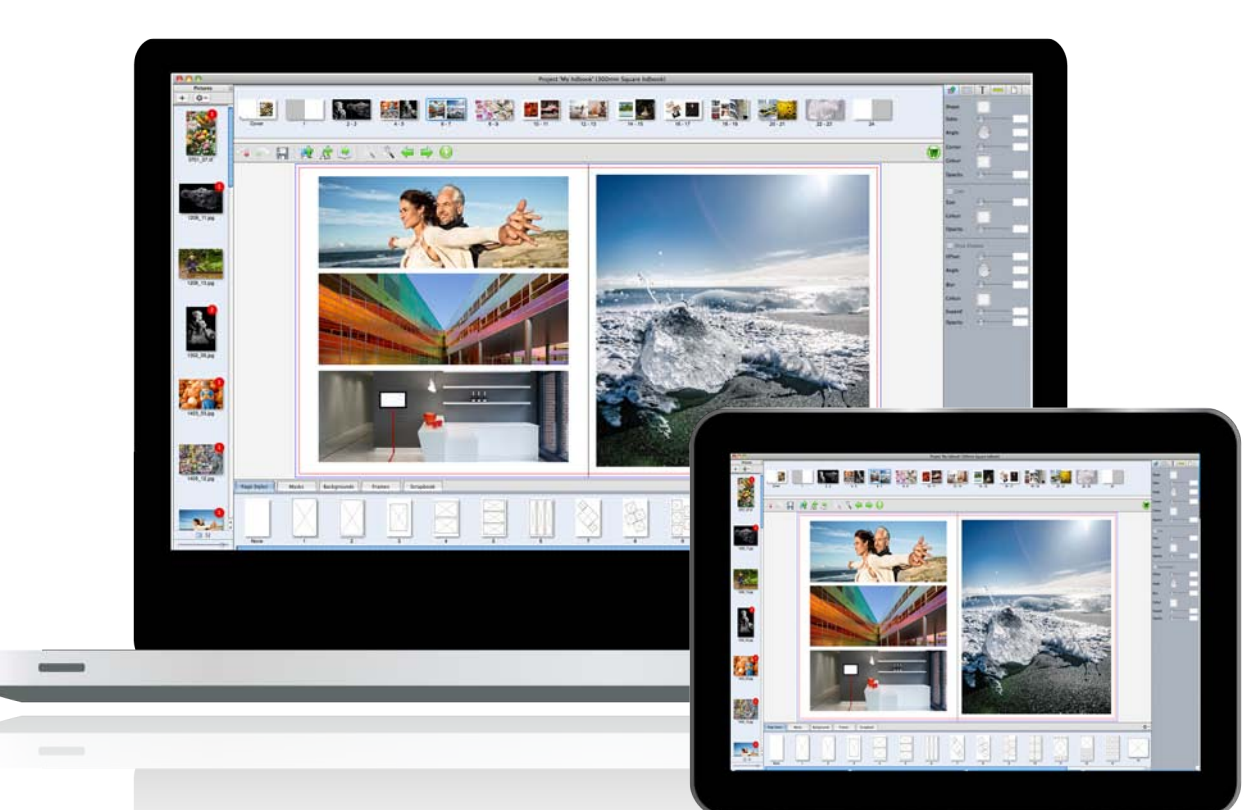

The Online Creator is a fast and simple solution to create an hdbook across a range of devices including mobile, tablet and larger screen devices.

Create an account and sign in to make your product anywhere and on any device. Save your project and come back and continue creating whenever and wherever.

powered by Canon

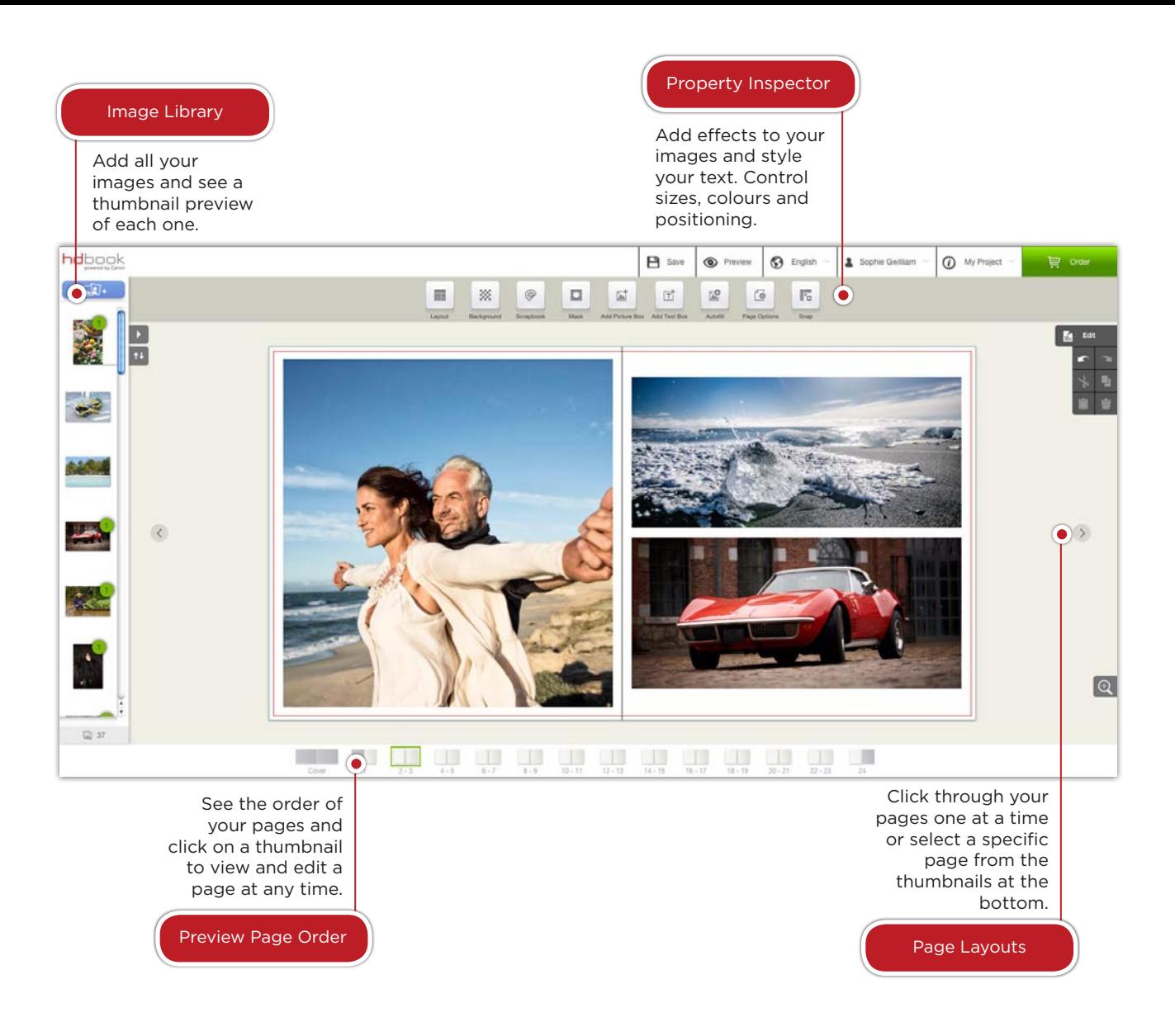

#### Bleed Lines

Bleed is a term that refers to printing that goes beyond the edge of the printable area. The red border is where your image will be printed up to and show on your photobook. Anything past the red line is extra space which gives the printer a small amount of space to account for movement of the photo paper. This will be cut off when the book is finished.

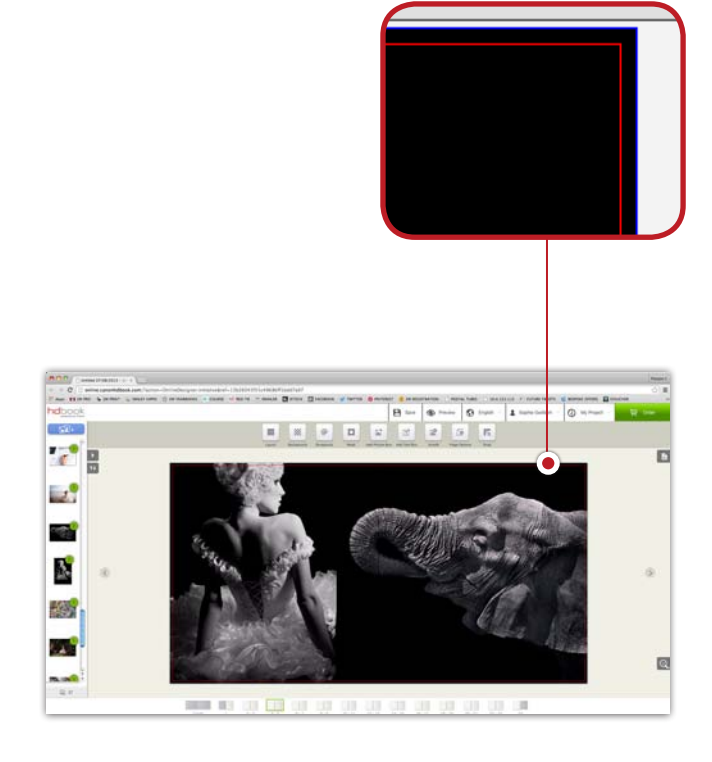

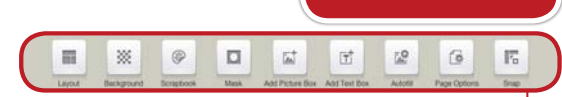

The Property Inspector has everything you need to style your text and images. From adding drop shadows to your images to styling text size, style and layout.

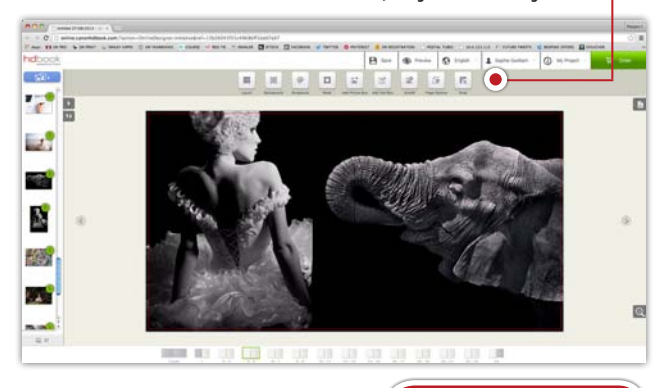

Warning Signs

Property inspector

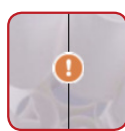

Warning signs will appear if image resolution is too low or if an issue arises with the project. Roll over the symbol for further information.

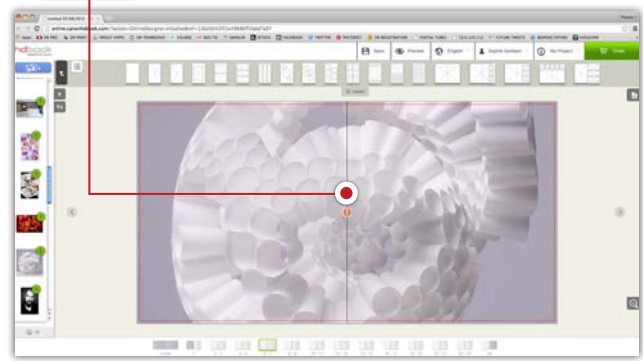

Use predesigned layouts or add your own image and text boxes to create a bespoke layout. Autoflow all your images at once and then adjust to suit. Embellish your photobook with a huge selection of backgrounds, scrapbook pictures and masks.

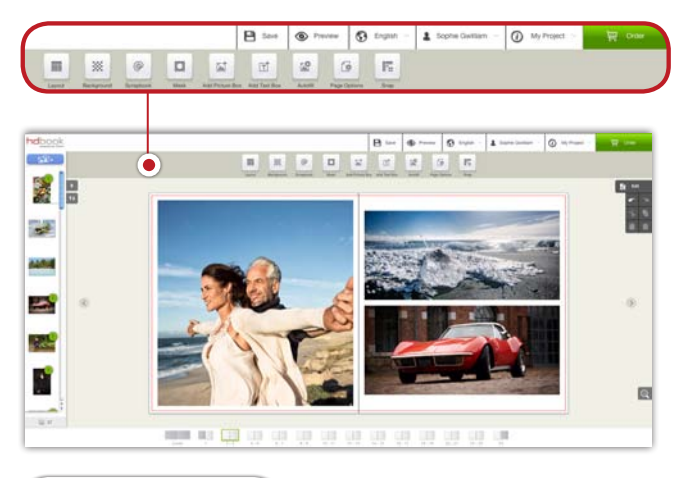

#### Cropping Images

Double-click an image to open the crop box and select the part of the image you want to display.

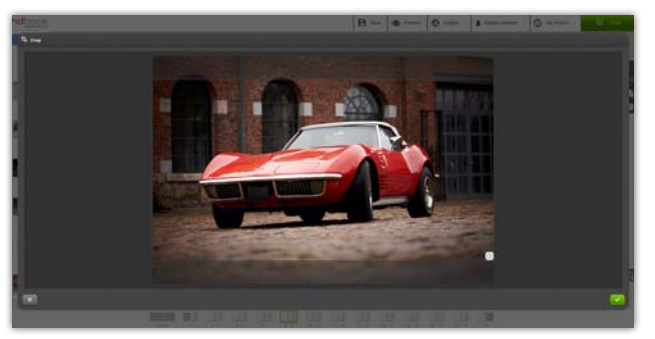

### Main Features Preflight Checks

When you are ready to order click the shopping cart button and the Software will perform a preflight check. This will determine if the are any issues with the project that need resolving.

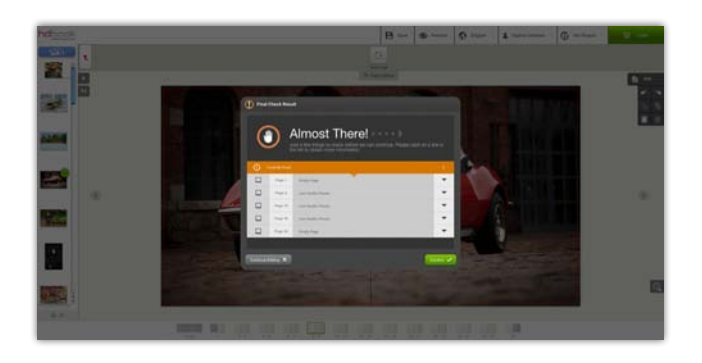

Save Your Project

The next stage will ask you to give your project a name. This will be saved in your Online Projects folder so that you can come back at any stage and edit or reorder your project.

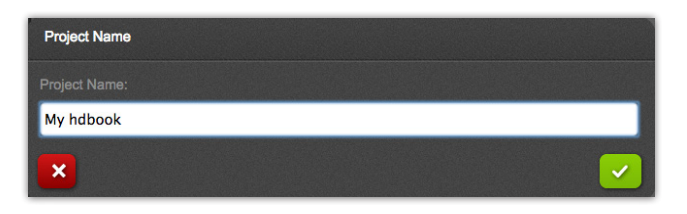